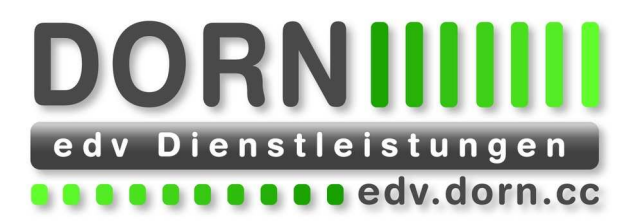

# **Produktbeschreibung oPage Redaktionssystem**

© 2009 EDV Dienstleistungen Dorn Wien, am 06.02.2009 Autor: Hannes Dorn Version: 97

NORN edv Dienstleistungen (American Adv@dom.cc) edv@dom.cc edv@dom.cc = Raika Region Melk = Zahlungskonditionen<br>Mg. Mag. Hannes Dom = Mg. Mg. Mg. Mg. Mg. 2008 = Mg. 2008 = Alta 2008 = 2011/173 = 2011/173 = 2011/179 = 2012<br>

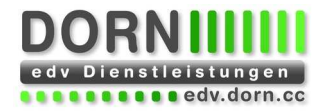

# Inhaltsverzeichnis

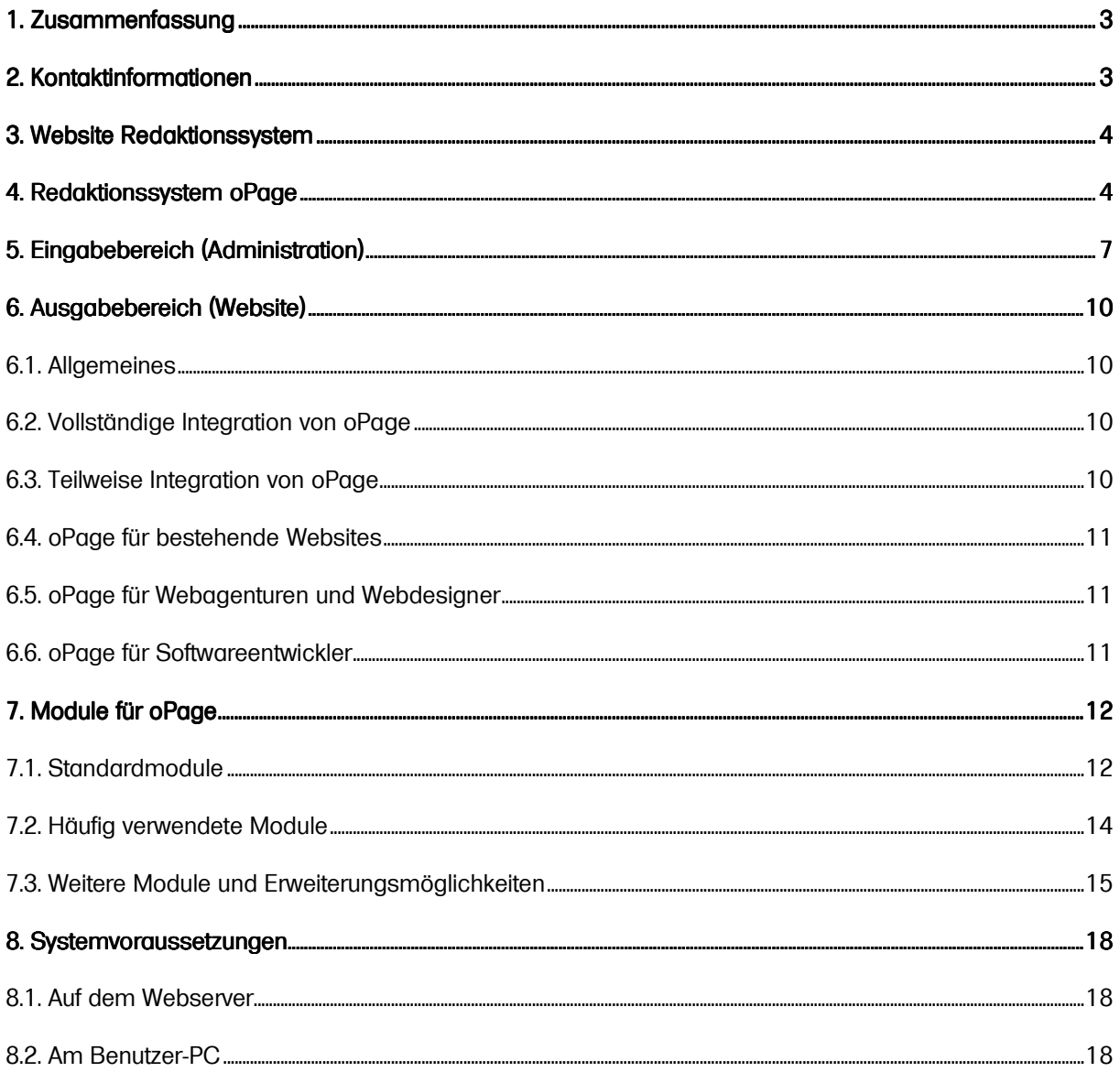

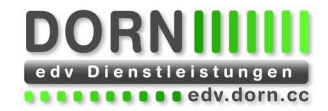

# **1. Zusammenfassung**

Redaktionssysteme erleichtern die Erstellung, Bearbeitung, Verwaltung und Online-Publikation von Inhalt für Internet-, Intranet- und Extranet- Seiten.

Leistungsmerkmale eines Redaktionssystems:

- Trennung von Layout, Logik und Inhalt. Die Redakteure können sich auf den Inhalt konzentrieren.
- Redakteure benötigen keine HTML- oder Programmierkenntnisse
- Sofortige Aktualisierung der Website
- Einhaltung des vorgegebenen Layouts durch Vorlagen (Templates)
- Ortsunabhängige Bearbeitung per Webbrowser
- Reduzierter Pflegeaufwand
- Rechtevergabe für Redakteure und Besucher der Website
- Archivierung des Inhalts

Redaktionssystem oPage

- Plattformunabhängig
- **OpenSource**
- Modularer Aufbau
- Mehrsprachig
- Einfache Benutzerschnittstelle
- Integration in bestehende möglich
- Klare Datenbankstrukturen
- Keine Einschulung der Autoren notwendig

oPage wird im Rahmen einer Dienstleistung verkauft (und nicht als Produkt). Typische Website-Projekte mit Design, oPage und den Modulen News, Gästebuch, Links, Galerie, E-Cards und einem Feedback-Formular kosten etwa 3.500,- Euro (zzgl. 20 % USt.). Je nach Anforderungen und Layout können die Preise angepasst werden.

# **2. Kontaktinformationen**

Kontaktieren Sie mich. Gerne erstelle ich Ihnen ein individuelles Angebot oder beantworte Ihre Fragen.

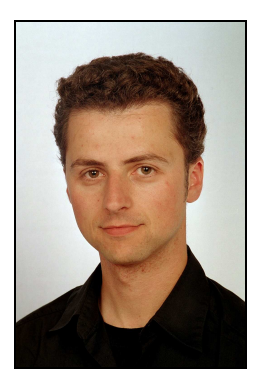

EDV Dienstleistungen Ing. Hannes Dorn Weintraubengasse 7/4 1020 Wien

T&F: +43 (1) 2165789 Mobil: +43 (676) 4059429 E-Mail: hannes@dorn.cc Online: edv.dorn.cc

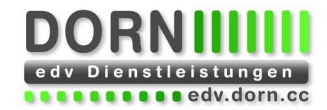

# **3. Website Redaktionssystem**

Eine Website besteht aus einer Menge von Dateien. Jede Seite einer Website ist eine HTML Datei, in der die Text gespeichert sind. In einer HTML Datei können auch Verweise auf Bilder oder andere Elemente wie etwa Flash-Animationen enthalten sein. Die Erstellung von HTML Dateien von Hand erfordert einiges an Fachwissen. Programme (HTML-Editoren) wie etwa Microsoft Frontpage oder Macromedia Dreamweaver vereinfachen dies erheblich. Jedoch ist auch hier Erfahrung notwendig. Weiters ist der HTML-Editor auf jedem Arbeitsplatz zu installieren, von dem aus die Website bearbeitet werden soll. Für jede Änderung in der Website ist der HTML-Programmierer notwendig.

Durch den Einsatz eines Website Redaktionssystems (auch Content Management System - CMS genannt) wird die Erstellung der Website von der inhaltlichen Bearbeitung der Website getrennt. Ein HTML-Programmierer oder Designer erstellt die Website, die weitere (inhaltliche) Bearbeitung kann von einem Redakteur (auch ohne HTML-Kenntnisse) durchgeführt werden.

Folgende Personen sind bei der Erstellung und Betreuung einer Website beteiligt:

- **Programmierer** Erstellt Formulare und die dahinter liegenden Programme zur Verarbeitung der Eingaben
- Designer/HTML Programmierer
- Erstellt ein Layout für die Website und die HTML Dateien
- Autor/Redakteur Erstellt und bearbeitet den Inhalt der Website

Der Inhalt der Website wird in einer Datenbank (zumeist MySQL) gespeichert. Über ein Programm am Server (bei oPage sind das PHP Scripts) wird der Inhalt der Datenbank mit Vorlagen (Templates) zusammengeführt und daraus die HTML Datei erzeugt. Dies erfolgt direkt beim Zugriff eines Benutzers, für Performance-kritische Websites kann die erzeugte Datei für eine bestimmte Zeit zwischengespeichert werden (Caching), was einen erheblichen Geschwindigkeitsgewinn bedeutet. Die Vorlagen sind normale HTML-Dateien mit Platzhaltern für den Inhalt aus der Datenbank.

Durch den Einsatz eines Browser-basierenden Redaktionssystems ist es möglich, den Inhalt der Website sofort zu ändern, ohne einen HTML Programmierer zu benötigen. Da die Bearbeitung über den Webbrowser erfolgt, kann die Website von jedem Internet Arbeitsplatz (auch aus einem Internet Cafe) erfolgen. Durch die Verwendung von Vorlagen wird das vordefinierte Layout immer eingehalten. Einfache HTML-Befehle (wie etwa <b> zur Aktivierung von Fettschrift) sind aber weiterhin möglich.

# **4. Redaktionssystem oPage**

oPage wird von EDV Dienstleistungen Hannes Dorn entwickelt und betreut. oPage ist Plattform unabhängig in PHP programmiert und läuft sowohl auf Windows als auch auf Unix/Linux. Durch den Einsatz von freier OpenSource Software fallen keine Lizenzkosten für Betriebssystem (Linux), Webserver (Apache), Datenbank (MySQL) oder Programmiersprache (PHP) an. oPage selbst ist OpenSource, jedoch nicht gratis. Sie erhalten den vollen Sourcecode von oPage.

oPage besteht aus einem Kernsystem und wird durch Module erweitert. Das Kernsystem umfasst bereits eine Reihe von Modulen und Funktionen (Beschreibung siehe weiter unten): Zugriffszähler, Metatags, Parameter und Benutzerverwaltung (Basis Version). Weiters ist der HTML Editor zum Bearbeiten von HTML Dateien inkludiert.

oPage ist zweigeteilt. Der Ausgabeteil ist für das Lesen der Daten aus der Datenbank und die Ausgabe der Daten im durch die Vorlagen vorgegeben Layout zuständig. Der Eingabebereich (Administrationsbereich) stellt Formular zur Eingabe und Aktualisierung der Daten in der Datenbank zur Verfügung. Der Ausgabeteil ist naturgemäß von Projekt zu Projekt unterschiedlich. Der Administrationsbereich ist im wesentlichen standardisiert und von Projekt zu Projekt einheitlich.

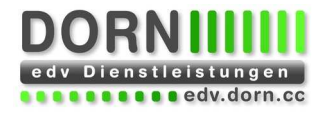

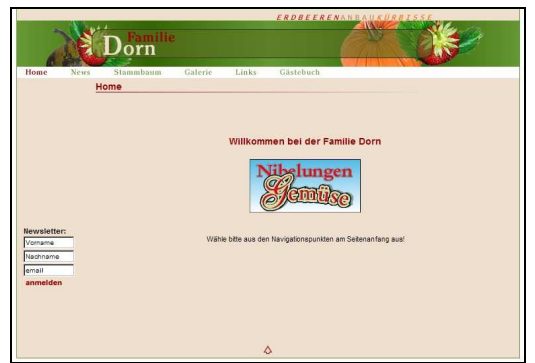

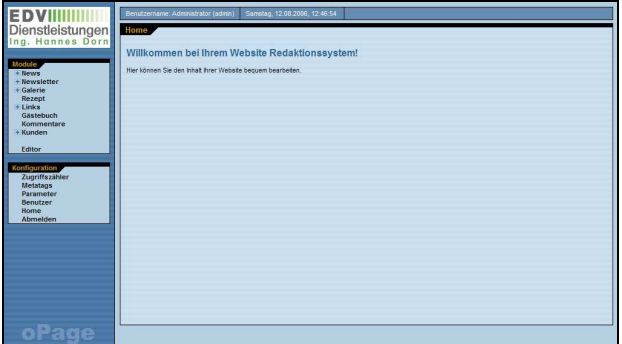

Abbildung 1: Website **Abbildung 1: Website** Abbildung 2: Administration

Die Eingabeformulare gliedern sich immer in eine Listenansicht und eine Detailansicht. In der Listenansicht wird ein Datensatz ausgewählt, der in der Detailansicht bearbeitet wird. Durch eine klare Namensgebung der Eingabefelder und dem logischer Aufbau der Eingabemasken, ist für die Dateneingabe keine Einschulung notwendig.

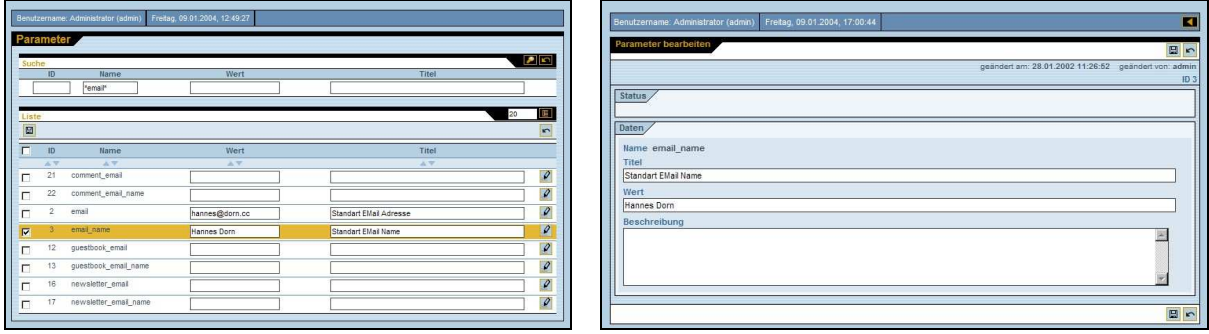

Abbildung 3: Listen-Ansicht Abbildung 4: Detail-Ansicht

oPage ist für mehrere Sprachen vorbereitet. Damit kann ihre Website mit geringem Aufwand um weitere Sprachen ergänzt werden (die Übersetzungen sind von ihnen zur Verfügung zu stellen). Die mehrsprachigen Felder werden dabei *kursiv* dargestellt (siehe Screenshot). Auch das Redaktionssystem kann auf Wunsch in mehreren Sprachen geliefert werden.

Um eventuell vorhandene Fremdsysteme (z.B. Warenwirtschaft) leicht integrieren zu können, ist auch die Datenbank in einer möglichst einfachen Form gehalten. Zu jedem Modul gibt es eine oder mehrere Tabellen. Gehören mehrere Tabellen zu einem Modul, so beginnen diese Tabelle alle mit dem selben Modulnamen. Die Felder der weiteren Sprachen haben die Erweiterung \_1, \_2, etc (aus titel wird titel\_1).

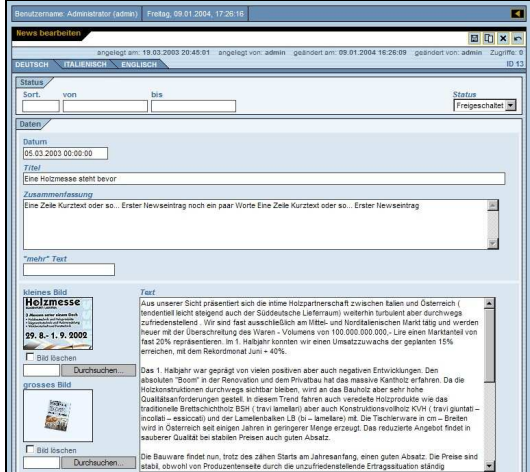

| Home                           |                         | <b>Structure</b>  | <b>Browse</b> | <b>SQL</b>       | <b>Select</b>                 |      | Insert     |
|--------------------------------|-------------------------|-------------------|---------------|------------------|-------------------------------|------|------------|
| dorn (14)                      | $\overline{\mathbf{r}}$ |                   |               |                  |                               |      |            |
|                                |                         |                   | Field         | Type             | <b>Attributes Null Defaul</b> |      |            |
| dorn                           |                         | news id           |               | int(10)          | <b>UNSIGNED No</b>            |      |            |
| comment<br>Γă<br>counter<br>ra |                         | date              |               | datetime         |                               |      | Yes NULL   |
| gallery<br>G                   | г                       | title             |               | varchar(255)     |                               |      | Yes NULL   |
| gallery picture<br>questbook   | г                       | title 1           |               | varchar(255)     |                               |      | Yes NULL   |
| links                          |                         | abstract          |               | text             |                               |      | Yes NULL   |
| links category                 |                         | abstract 1        |               | text             |                               |      | Yes NULL   |
| metatags<br>news               |                         | more              |               | varchar(255)     |                               |      | Yes NULL   |
| newsletter                     | г                       | more 1            |               | varchar(255)     |                               |      | Yes NULL   |
| page                           |                         |                   |               |                  |                               |      |            |
| parameter<br>session           | г                       | text              |               | text             |                               |      | Yes NULL   |
|                                | г                       | text 1            |               | text             |                               |      | Yes NULL   |
| user                           |                         | image small       |               | varchar(255)     |                               |      | Yes NULL   |
|                                |                         | image_big         |               | varchar(255)     |                               |      | Yes NULL   |
|                                |                         | date from         |               | datetime         |                               |      | Yes NULL   |
|                                | г                       | date till         |               | datetime         |                               |      | Yes NULL   |
|                                |                         | sort              |               | int(10)          |                               |      | Yes NULL   |
|                                |                         | display           |               | enum(y', 'n')    |                               | No   | $\sqrt{n}$ |
|                                |                         | $\Box$ diambase 4 |               | manually to talk |                               | No - |            |

Abbildung 5: Detail-Ansicht mit mehreren Sprachen Abbildung 6: Datenbank Übersicht

Eine Vorgängerversion von oPage wurde von Hannes Dorn für die Firma IBIT GmbH. entwickelt und wird von der Firma IBIT GmbH. unter dem Namen iPage vermarktet.

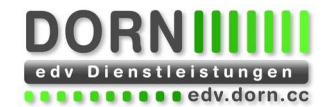

#### 4.1. Referenzkunden

#### Volkshochschule Melk Volkshochschule Melk http://vhs.stadt-melk.at/ Website, Redaktionssystem und Kurslisten

Gemeinde Gitschtal

http://www.gitschtal.at Redaktionssystem

Firmenwebsite Josef Thurner Holzvermittlung http://www.thu.at Redaktionssystem

Firmenwebsite Benefit GmbH http://www.benefit.co.at Redaktionssystem

#### Bandwebsite Mastic Scum

http://www.masticscum.com Website, Redaktionssystem, Onlineshop und **Newsletter** 

Motorline.cc http://www.motorline.cc Redaktionssystem

Demmer.at http://www.demmer.at Website, Redaktionssystem, Newsletter und Onlineshop inkl. Anbindung an Warenwirtschaft

**Online Shopping Mailoder** http://www.onlineshoppingmailorder.com Website und Online shop

Online shop Demmer Großhandel http://www.demmer-gh.at Konzept, Website, Redaktionssystem und Onlineshop inkl. Anbindung an Warenwirtschaft

#### AKM Autoren, Komponisten und Musikverleger

http://www.akm.co.at Website, Redaktionssystem, Forum und **Newsletter** 

AKM-AUME http://www.akm-aume.at HTML Umsetzung des Designs

Musikverlag Weinberger http://www.weinberger.co.at Website und Redaktionssystem

Musikstudio WildOneMusic http://www.wildonemusic.com Website und Redaktionssystem

Demonware Records http://www.demonware.com Website und Redaktionssystem

Regulated Records http://www.regulated.at Website und Redaktionssystem

Familien Dorn http://www.dorn.cc Website und Redaktionssystem

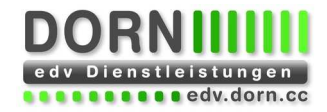

Module

# **5. Eingabebereich (Administration)**

Die hier verwendeten Screenshots stammen zum Großteil von der privaten Website der Familie Dorn. Die Website ist unter http://www.dorn.cc erreichbar.

Der Administrationsbereich ist nur über Benutzerkennung und Passwort erreichbar. Aufgerufen wird die Login-Seite mit http://www.ihredomain.xx/admin/index.php. Der Administrationsbereich ist in zwei Bereich geteilt. Links sehen sie unter Module eine Liste von installierten Modulen, darunter unter Konfiguration die Standard-Module. Einige Module können Submodule beherbergen. Dies wird durch den blauen Pfeil gekennzeichnet. Wenn sie auf den blauen Pfeil klicken, werden die Submodule angezeigt, klicken sie nochmals auf den blauen Pfeil, so werden die Submodule wieder ausgeblendet.

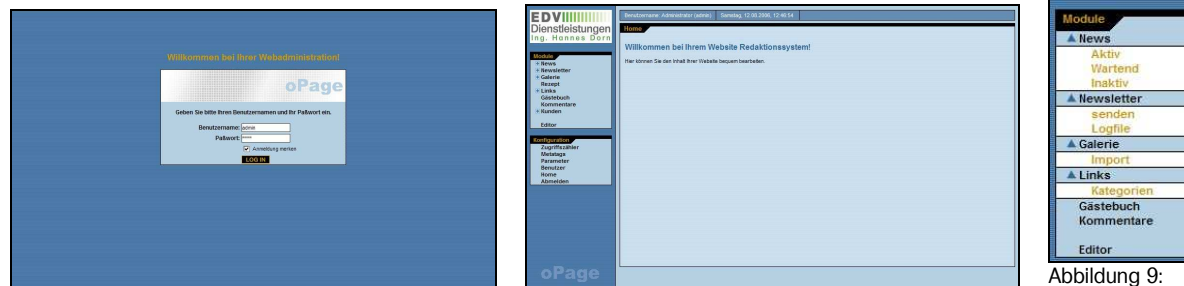

Abbildung 7: Login **Abbildung 8: Administration** 

Die einzelnen Module werden durch Klicken auf den jeweiligen Modul-Namen aufgerufen. Die Datensätze werden in einer Liste ausgegeben. Diese Liste kann sortiert und gefiltert werden. Einige Felder können direkt in der Liste bearbeitet und gespeichert werden. Weiters gibt es Buttons zum Hinzufügen neuer und zum Löschen ausgewählter Datensätze. Für jeden Datensatz gibt es einen Button zum Bearbeiten des Datensatzes, einen Button zum Löschen des Datensatzes und eventuell einen Button zur Anzeige von untergeordneten Datensätzen.

### Suchen und Filtern von Einträgen

Sämtliche Einträge können nach verschiedenen Kriterien durchsucht und gefiltert werden. Ein den Feldern können auch Platzhalte (Wildcards) verwendet werden. "\*page" zeigt alle Datensätze an, die mit "page" enden. " page" oder "page\*" zeigt alle Datensätze an, die mit "page" beginnen. "\*page\*" zeigt alle Datensätze an, in denen "page" enthalten ist. Bei Felder mit Zahlen kann auch <, >, oder = verwendet werden (z.B. ">100", "=100" oder "<100").

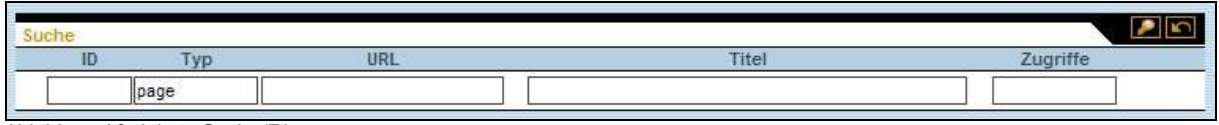

Abbildung 10: Admin Suche/Filter

### **Sortierung**

Es ist eine mehrstufige Sortierung der Einträge möglich. Wird keine Sortierung ausgewählt, werden die Daten nach der Standard-Sortierung des Moduls sortiert ausgegeben.

|   | ------                             | $-$                               |          |
|---|------------------------------------|-----------------------------------|----------|
| w | ×                                  | m                                 |          |
|   | and the formation of the following | The company of the first trade of | -<br>--- |

Abbildung 11: Admin Sortierung

### Protokollierung

Bei jedem Datensatz wird vermerkt, welcher Benutzer den Datensatz wann angelegt hat und wer wann die letzte Änderung durchgeführt hat. Weiters wird die IP Adresse des PCs sowohl beim Anlegen als auch bei einer Änderung in der Datenbank vermerkt.

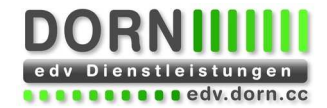

```
News bearbeiten
                                                                                                         国口×n
                                                                                                       admin
         angelegt am: 02.01.2004 00:00:00 angelegt von: admin geändert am: 09.01.2004 17:38:26 geändert von:
                                                                                                              Zugriffe: 0
                                                                                                                  ID.40
```
Abbildung 12: Admin Protokollierung

### **HTML Editor**

Ermöglicht das Bearbeiten der HTML Dateien der Website mit einer Word-ähnlicher Oberfläche. (Softwarevoraussetzungen siehe unten). Die Dateien werden direkt am Server bearbeitet. Am Client ist keine zusätzliche Software notwendig.

- Komfortabler und schneller Zugriff auf alle HTML-

Seiten ihrer Website

- Die Texte können mittels vielfältigen

Formatierungsmöglichkeiten geändert werden - Sie können neuen Text einfügen oder Texte löschen, und das alles ohne HTML-Kenntnisse

- Sie können die Seite auch im HTML-Modus bearbeiten

- Für die Bearbeitung von Hyperlinks bietet der Editor eine eigene, leicht zu bedienende Eingabemaske, in der ein Link eingefügt werden kann, ohne HTML-Tags eingeben zu müssen

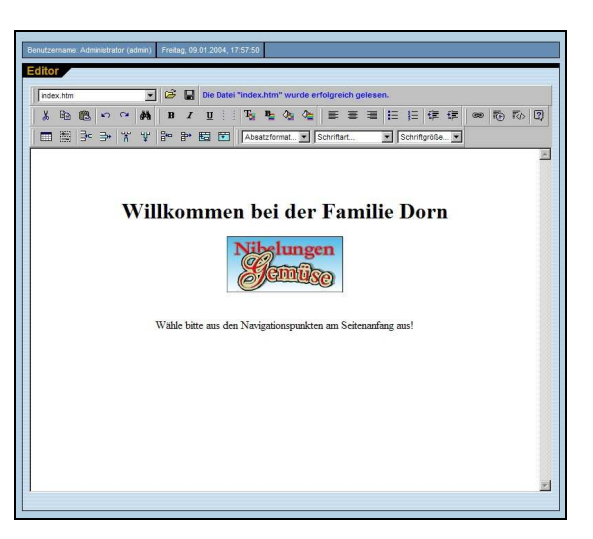

### Kundenspezifisches Layout im Administrations-Bereich

Auf Wunsch kann auch der Administrations-Bereich an ihre Wünsche angepasst werden.

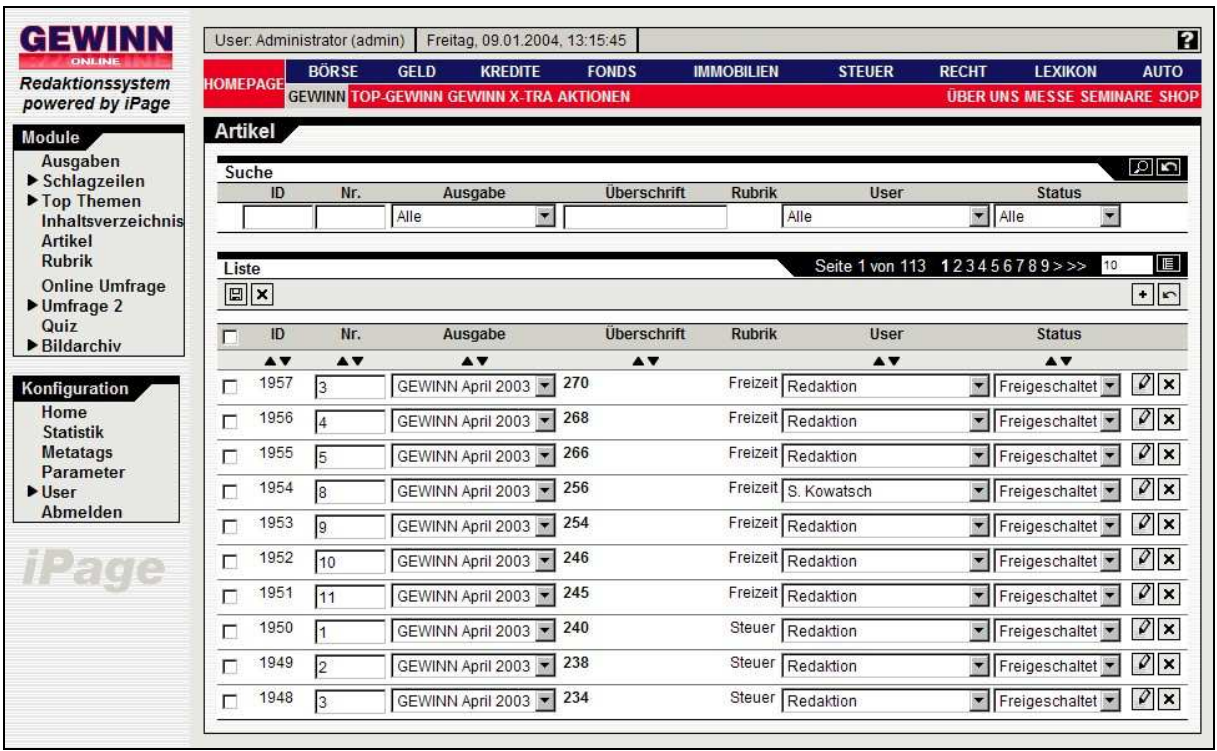

Abbildung 13: Kundenspezifisches Layout

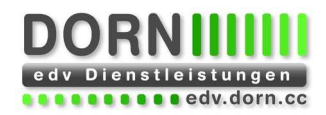

#### Automatische Größenanpassung der Bilder

Bilder werden beim Speichern automatisch auf eine vordefinierte Größe angepasst. (Softwarevoraussetzungen siehe unten).

Mit dem Durchsuchen-Button wählen Sie ein Bild auf ihrem Arbeitsplatzrechner. Die eingetragen Bilder werden beim Speichern des Datensatzes durch den Webbrowser auf den Server kopiert, dort auf die richtige Größe gebracht und in der Datenbank abgespeichert.

Um die Eingabe zu beschleunigen, kann bei einer Bild-Klein/Bild-Groß Kombination das kleine Bild weggelassen werden. Dieses wird beim Speichern automatisch aus dem großen Bild abgeleitet.

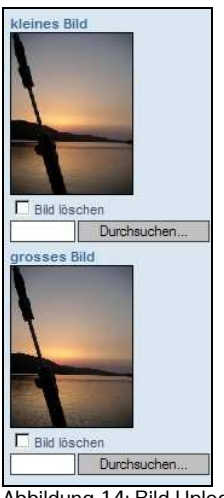

#### Abbildung 14: Bild Upload

### Mehrsprachigkeit

Auf Wunsch kann auch der Administrationsbereich in verschiedenen Sprachen geliefert werden. Es ist jede Kombination möglich, mehrsprachige Website einsprachiger Administrationsbereich, einsprachige Website - mehrsprachiger Administrationsbereich. In der Benutzerverwaltung wird jedem Benutzer eine Default Sprache für den Inhalt und für den Administrationsbereich zugewiesen.

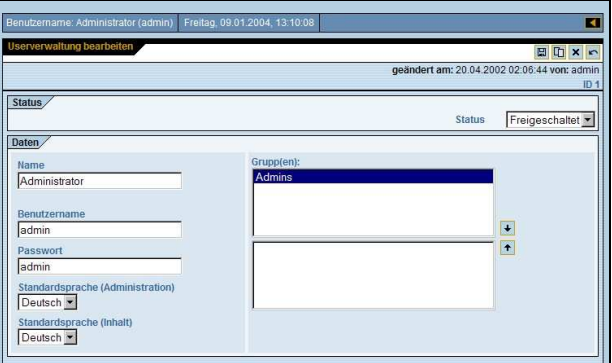

Abbildung 15: Benutzerverwaltung mit Gruppen und mehren Sprachen

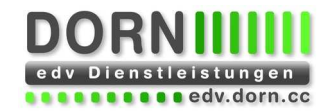

# **6. Ausgabebereich (Website)**

Um die optimale Funktionalität bei einem Website Projekt zu erhalten, empfiehlt es sich, oPage komplett in die Website zu integrieren. Dabei wird jeder Bereich der Website von oPage erzeugt. oPage kann aber auch nur teilweise in eine Website integriert werden. Dies empfiehlt sich, wenn bereits eine Website besteht oder nur Teile der Funktionen von oPage benötigt werden. Dabei wird ebenfalls das Rahmenlayout in einer Vorlage gespeichert, wobei z.B. die Navigationselement nicht von oPage erzeugt werden sondern in der Vorlage fix eingetragen sind.

## 6.1. Allgemeines

Egal, ob jetzt oPage komplett oder nur teilweise in die Website integriert ist, erfolgt der Aufbau nach dem gleichen Konzept. Das Layout ist in Vorlagen festgelegt. Im Rahmenlayout ist die Position von Inhalt und Navigationselementen, etc. festlegt. Der Inhalt kann aus der Datenbank oder von HTML-Dateien kommen.

Folgende Dateitypen sind zuständig für: Layout: \*.tpl Programmcode: \*.php Inhalt: \*.htm oder MySQL Datenbank

Aufgrund der oben beschriebenen Vorlagen-Orientierung von oPage können die Seitenlayouts ohne PHP-Kenntnisse, nur mit HTML-Grundkenntnissen angepasst werden.

Zusätzlich zum Rahmenlayout gibt es eigene Vorlagen für die Module, in denen das Layout für jedes Modul definiert wird. Diese Vorlagen werden im Inhaltsbereich von basic.tpl eingefügt. Mit dem Vorlagen-Mechanismus können nicht nur HTML Dateien, sondern jede beliebige Form von Text-Ausgaben erzeugt werden. So können damit Vorlagen für WAP, WML, Text, XML oder auch RTF erstellt werden. Weiters eignen sich Vorlagen auch für die Formatierung von E-Mails (Text und HTML).

## 6.2. Vollständige Integration von oPage

Nicht immer ist eine Vollständige Integration von oPage notwendig. Der höhere Erstellungsaufwand rechnet sich, wenn die gebotenen Funktionen auch benötigt und verwendet werden.

Wann ist eine vollständige Integration von oPage zu empfehlen?

- Ein großer Teil des Inhalts wird im Redaktionssystem verwaltet
- Die Website soll mehrsprachig sein (oder später werden)
- Layoutanpassungen sollen einfach sein
- Zugriffszähler pro Seite werden benötigt
- Berechtigungssystem für die Benutzer benötigt
- Zentrale Verwaltung von Metatags notwendig
- Dynamische Navigation

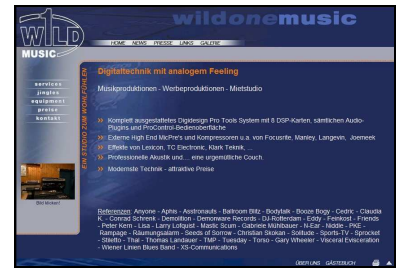

Abbildung 16: www.wildonemusic.com

Eine vollständige Integration von oPage ist immer dann zu empfehlen, wenn es Funktionen gibt, die auf jeder Seite zur Verfügung stehen sollen. Wenn in der Navigation der aktuelle Bereich der Website farblich gekennzeichnet sein soll oder Inhalt aus der Datenbank in der Navigation enthalten sein soll.

## 6.3. Teilweise Integration von oPage

Manchmal ist es einfacher, schneller und damit auch kostengünstiger, oPage nur teilweise in eine Website zu integrieren.

Wann ist eine teilweise Integration von oPage zu empfehlen?

- Der meiste Inhalt der Website ist fix und wird nicht geändert
- Die Website ist nur in einer Sprache verfügbar
- Es ist keine Layoutanpassung geplant

Eine teilweise Integration empfiehlt sich vor allem auch, wenn die Website mit einem HTML Editor (Microsoft Frontpage, Macromedia Dreamweaver, etc.) laufend bearbeitet wird und nur in bestimmten Bereichen die Funktionen von oPage benötige werden.<br>Abbildung 17: www.benefit.co.at

Als Beispiel sei hier das Modul News genannt, wo Einträge ab bzw. bis zu einem bestimmten Tag angezeigt werden sollen. Oder das Modul Galerie, dass aus einem Verzeichnis mit Bildern automatisch eine Galerie mit verkleinerten Vorschau-Bildern erzeugen kann.

## 6.4. oPage für bestehende Websites

Durch das flexible Design von oPage kann es auch nachträglich in bestehende Websites integriert werden. Wie bei der teilweisen Integration von oPage wird nur der Inhalt von oPage ausgegeben, der über das Redaktionssystem verwaltet werden können soll. Das Rahmenlayout wird von der bestehenden Website übernommen und als Vorlage gespeichert. In der Navigation der bestehenden Website wird statt einer HTML-Datei ein PHP-Script eingetragen.

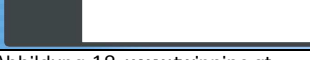

Abbildung 18: www.twinpipe.at

## 6.5. oPage für Webagenturen und Webdesigner

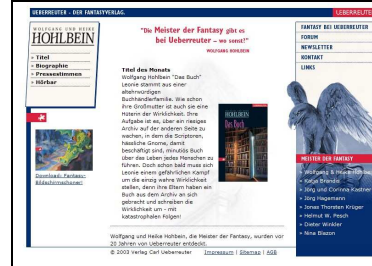

Abbildung 19: www.hohlbein.at Abbildung 20: www.thu.at

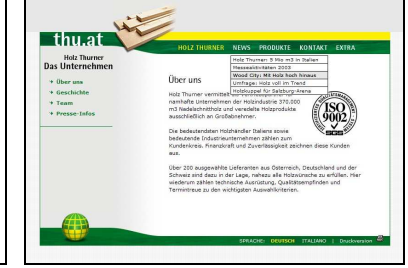

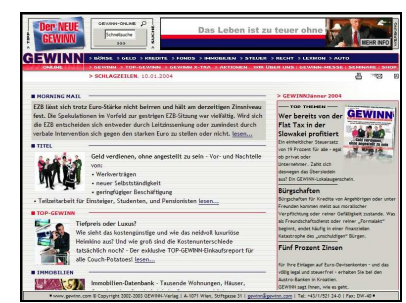

Abbildung 21: www.gewinn.com

Hier wird mit oPage die Website erstellt (vollständige Integration oder teilweise Integration), jedoch die Oberfläche im Ausgabebereich wird nicht angepasst. Der Webdesigner erhält eine funktionierende Website, deren Layout er selbständig anpassen kann.

Auf Wunsch kann oPage auch anonym auftreten, d.h. ohne Logos und Links auf Websites von EDV Dienstleistungen Hannes Dorn.

## 6.6. oPage für Softwareentwickler

oPage ist auch für Softwareentwickler interessant, die selbst Websites erstellen möchten. Sie können auch Webbasierende Anwendungen erstellen, die über den Umfang einer normalen Website hinausgehen. Als Beispiele wären hier Onlineshops

(www.onlineshoppingmailorder.com), Onlinezeitschriften (www.gewinn.com, www.motorline.cc) oder Anwendungen wie Zeiterfassung, Aufgabenverwaltung, Auftragsverwaltung oder Bestellwesen zu nennen. Durch den Einsatz von oPage können sich die Programmierer auf die Entwicklung der eigentlichen Funktionen konzentrieren und auf ein funktionierendes Basissystem zurückgreifen, dass ihnen die Programmierung von Routine-Funktionen erspart.

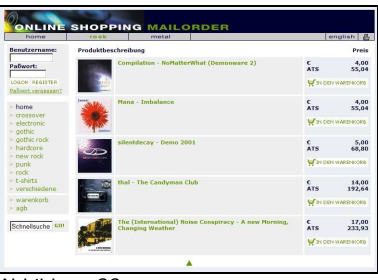

Abbildung 22: www.onlineshoppingmailorder.com

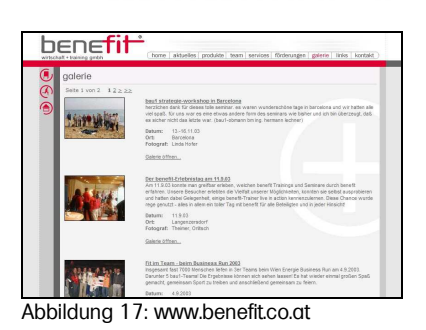

**TWINPIPE** 

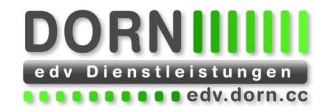

# **7. Module für oPage**

Hier werden einige Module als Beispiele angeführt. Die kundenspezifische Anpassung und Erweiterung von Modulen bzw. die Entwicklungen weiterer Module ist vorgesehen und jederzeit möglich. Es ist zum Beispiel sehr einfach Felder wegzulassen oder hinzuzufügen.

# 7.1. Standardmodule

Die hier aufgeführten Standardmodule sind in oPage automatisch enthalten.

## **7.1.1. Statistik**

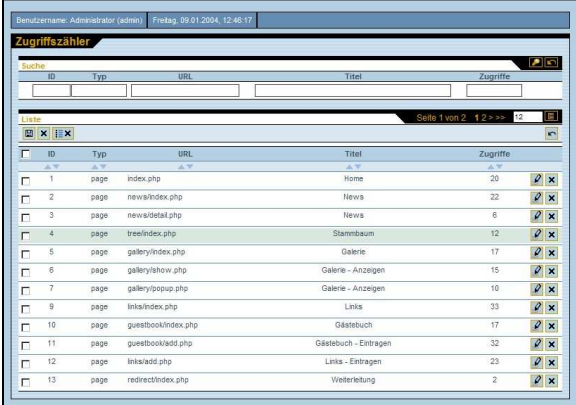

Der Zugriffszähler ist in der Webadministration integriert und zählt die Zugriffe auf die einzelnen Seiten ihrer Website. Über einen Parameter-Wert (Parameter-Modul) wird gesteuert, wie oft ein neuer Zähler begonnen werden soll (Täglich, Monatlich, Jährlich, nie). Damit sind auch individueller Statistiken möglich.

Hier werden auch auf Wunsch individuelle Zähler gespeichert. Z.b. kann gezählt werden, wie oft ein bestimmter Eintrag angezeigt wurde, wie oft ein bestimmter Link geklickt wurde.

Abbildung 23: Zugriffsstatistik

## **7.1.2. Metatags**

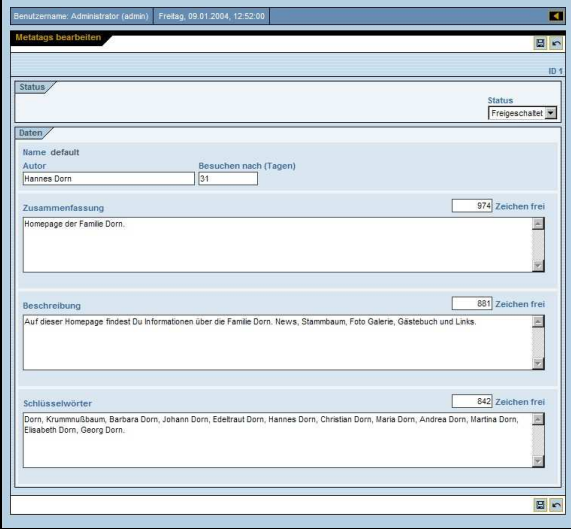

Mit den Metatags definieren sie die Schlüsselwörter, die von den Suchmaschinen (z.B. Google) verwendet werden.

Es können eine Zusammenfassung der Website, eine kurze Beschreibung und einige Schlüsselwörter angegeben werden. Um ein negatives Ranking zu vermeiden, sollen diese Angaben eine bestimmte Länge nicht überschreiten.

Auf Wunsch können für verschiedene Website-Bereiche unterschiedliche Metatags verwendet werden.

Abbildung 24: Metatags

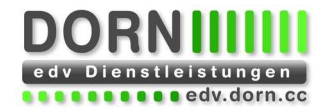

### **7.1.3. Parameter**

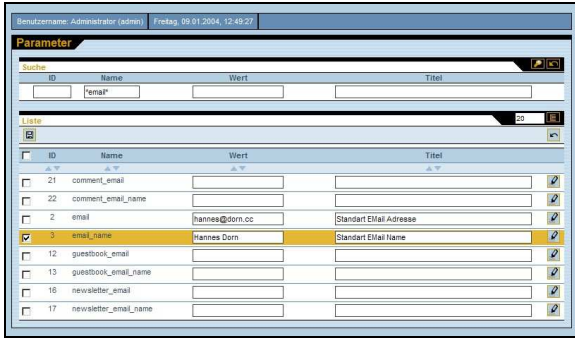

Viele Einstellungen der Website werden im Parameter Modul verwaltet. Typische Parameter sind E-Mail Adresse oder Bildgrößen.

Es können für jede Sprache unterschiedliche Parameter-Werte angegeben werden.

In oPage ist eine einfache Benutzerverwaltung integriert, die es ermöglicht, mehreren Benutzern Zugriff auf den Administrationsbereich der Website

zu geben. Beim Anlegen bzw. Ändern eines

Berechtigungssystem erweitert werden, um verschiedenen Benutzern und Gruppen

Bei Bedarf kann dies durch ein

unterschiedlichste Aktionen im Administrationsbereich freizuschalten.

Datensatzes wird diese Benutzerkennung vermerkt.

Abbildung 25: Parameter

## **7.1.4. Benutzerverwaltung**

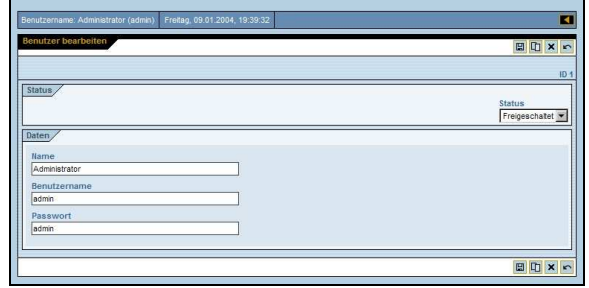

Abbildung 26: Benutzerverwaltung

### **7.1.5. Benutzerverwaltung – Gruppen und Rechte**

Für jede mögliche Aktion wird ein Recht angelegt. Diese Rechte können Gruppen zugeordnet werden. Diesen Gruppen werden die Benutzer zugeordnet.

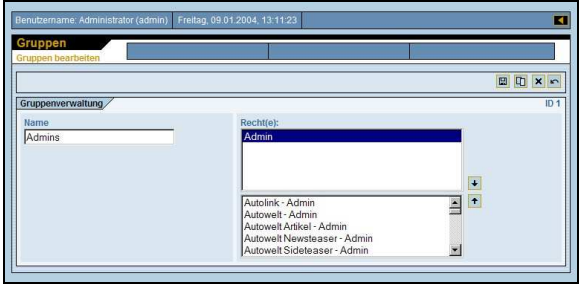

Abbildung 27: Gruppenverwaltung and abbildung 28: Rechteverwaltung

|              | Homepage        | Autowell<br>Formelt<br>Motorsport   | Finanzierung<br>Motorrad<br>Offroad<br>Rallye | Gebrauchte                       | <b>Diverses</b> |                      |
|--------------|-----------------|-------------------------------------|-----------------------------------------------|----------------------------------|-----------------|----------------------|
| Rechte       |                 |                                     |                                               |                                  |                 |                      |
|              |                 |                                     |                                               |                                  | $\blacksquare$  |                      |
| Suche        | ID              | Name                                | Bezeichnung                                   | <b>Status</b>                    |                 |                      |
|              |                 |                                     |                                               | Alle<br>٠                        |                 |                      |
|              |                 |                                     |                                               |                                  |                 |                      |
| Liste<br>E x |                 |                                     | Seite 1 von 23 1 2 3 4 5 6 7 8 9 > >>         | 12                               |                 | $\cdot$              |
|              |                 |                                     |                                               |                                  |                 |                      |
| п            | $\overline{10}$ | Name                                | Bezeichnung                                   | <b>Status</b>                    |                 |                      |
| п            | A3<br>1         | A V<br>admin#admin                  | A.Y<br>Admin                                  | A <sub>T</sub><br>Freigeschaltet |                 | $\mathscr{O} \times$ |
|              |                 |                                     |                                               |                                  |                 |                      |
| п            | 130             | autolink#admin                      | Autolink - Admin                              | Freigeschaltet                   |                 | $\mathscr{P}$ x      |
| п            | 30              | autowelt#admin                      | Autowelt - Admin                              | Freigeschaltet                   |                 | $\mathscr{O}$ x      |
| п            | 7704            | autowell article#admin              | Autowelt Artikel - Admin                      | Freigeschaltet                   |                 | $\mathcal{Q}$ x      |
| п            | 180             | autowell newsteaser#admin           | Autowelt Newsteaser - Admin                   | Freigeschaltet                   | $\mathcal{Q}$ x |                      |
| п            | 286             | autowell sideteaser#admin           | Autowelt Sideteaser - Admin                   | Freigeschaltet                   |                 | $\theta$ x           |
| п            | 225             | autowell autosalon#admin            | Autowelt Autosalon - Admin                    | Freigeschaltet                   |                 | $\sqrt{2}$           |
| п            | 7705            | autowelt_autosalon.archiv#admin     | Autowelt Autosalon Archiv - Admin             | Freigeschaltet                   |                 | $\sqrt{2}$           |
| п            | 230             | autowelt_autosalon.sideteaser#admin | Autowelt Autosalon Sideteaser - Admir         | Freigeschaltet                   |                 | $\mathscr{O}$ x      |
| г            | 7712            | autowelt_autotests#admin            | Autowelt Autotests - Admin                    | Freigeschaltet                   |                 | $\mathscr{O}$ x      |
| п            | 175             | autowelt autotests.article#admin.   | Autowelt Artikel - Admin                      | Freigeschaltet                   |                 | $\mathcal{Q}$ x      |
| п            | 7687            | autowelt_autotests.newsteaser#admin | Autowelt Autotests Newsteaser - Admir         | Freigeschaltet                   |                 | $\mathscr{D}$ x      |

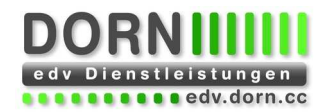

# 7.2. Häufig verwendete Module

## **7.2.1. News**

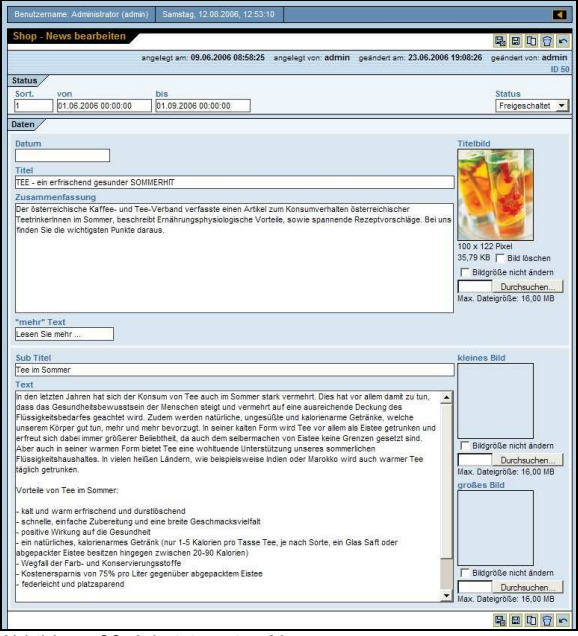

Abbildung 29: Administration News

#### **7.2.2. Links**

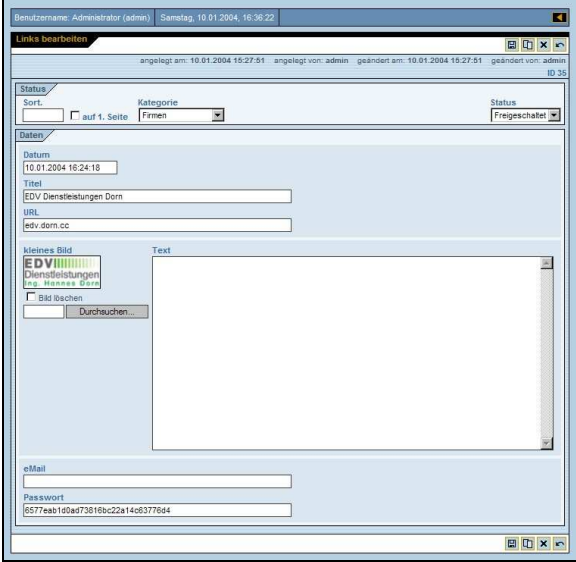

Abbildung 30: Administration Links

In der Administration haben sie die Übersicht über alle News-Einträge auf ihrer Website.

Aktiv - alle Neuigkeiten, die zur Zeit auf der Webseite angezeigt werden

Wartend - alle Einträge, die erst ab einem späteren Zeitpunkt angezeigt werden Archiv - Einträge, die nicht mehr aktiv sind oder

deaktiviert wurden

Sie brauchen nur bei der Erfassung des Datensatzes festlegen, von wann bis wann er angezeigt werden soll - den Rest erledigt das System, auf ihrer Website werden immer nur die aktuellen Einträge angezeigt.

Das Modul News kann belieb eingesetzt werden. Es können auch mehrere Text-Felder und Bilder eingefügt werden. Weiters können Links auf Webseiten eingebaut oder Dateien zum Download angeboten werden.

Mit dem Modul Links können sie Hyperlinks in einem eigenen Bereich ihrer Website thematisch nach Kategorien zusammengefasst verwalten. So bieten sie ihren Besuchern die Möglichkeit, weiterführende Informationen zu bestimmten Themen zu erhalten.

Jeder Hyperlink kann mit Bild (z.B. Seiten-Screenshot), Beschreibung und Kontaktinformationen versehen werden. Besonders wichtige Links aus allen Kategorien können sie auf der ersten Seite darstellen. Jeder Hyperlink kann einer Kategorie zugewiesen werden. Kategorien sind ebenfalls mit Titel, Bild und Beschreibung versehen Es können bei Bedarf ganze Kategorien ausgeblendet werden.

Das Modul Links kann aber auch ohne Kategorien verwendet werden.

Über ein Formular können auch Besucher ihrer Website neue Links eintragen. Wird ein neuer Link eingetragen, bekommt der Besucher ein Danke-E-Mail und sie ein Verständigungs-E-Mail. In diesem E-Mail ist ein Link enthalten, mit dem sie unerwünschte Einträge bequem löschen können.

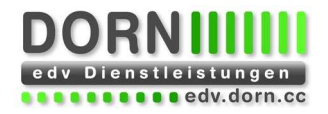

### **7.2.3. Gästebuch**

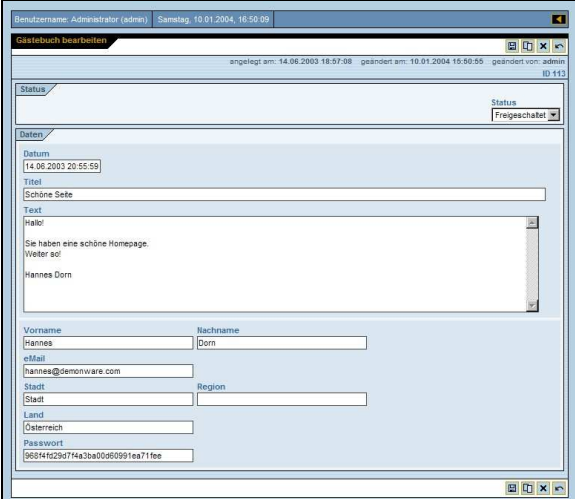

Über ein Formular können Besucher ihrer Website sich in ihr Gästebuch eintragen. Wurde ein neuer Eintrag erstellt, bekommen der Besucher ein Danke-E-Mail und sie ein Verständigungs-E-Mail. In diesem E-Mail ist ein Link enthalten, mit dem sie unerwünschte Einträge bequem löschen können.

Abbildung 31: Administration Gästebuch

# 7.3. Weitere Module und Erweiterungsmöglichkeiten

Mit dem vorgestellten Modul Konzept lassen sich viele Ideen umsetzten. Onlineshop, Forum, Quiz, Umfrage, ... Viele Module sind bereits fertig und können leicht angepasst und in die Website eingebaut werden.

## **7.3.1. Galerie**

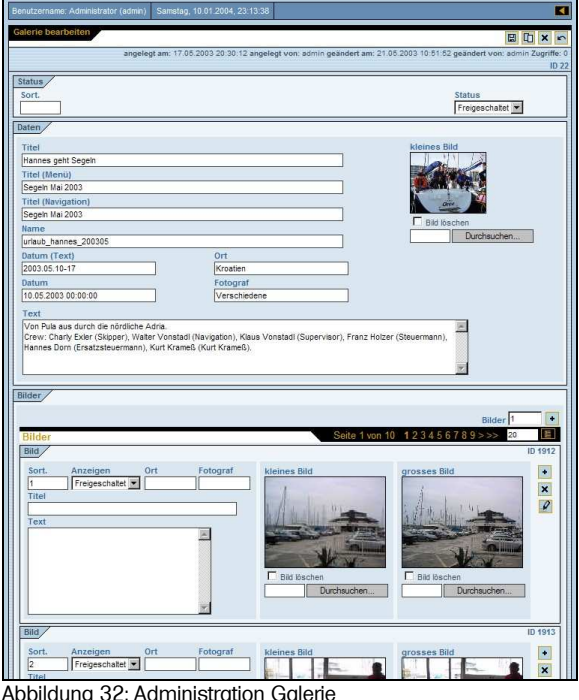

angezeigt. Zu jeder Galerie gibt es eine Detail-Ansicht, in der auch die einzelnen Bilder angezeigt werden. Wird ein Bild angeklickt, wird ein neues Fenster geöffnet, in dem das große Bild angezeigt wird. In diesem Fenster können auch die anderen Bilder aufgerufen werden.

In der Übersicht werden alle vorhandenen Galerien

Es könne beliebig viele Galerien mit beliebig vielen Bildern angelegt werden. Die Bilder können sowohl einzeln hinaufgeladen werden, als auch aus einem Server-Verzeichnis importiert werden. Die kleinen Vorschaubilder werden dabei aus den großen Bildern automatisch erzeugt.

Abbildung 32: Administration Galerie

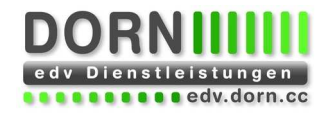

### **7.3.2. E-Cards**

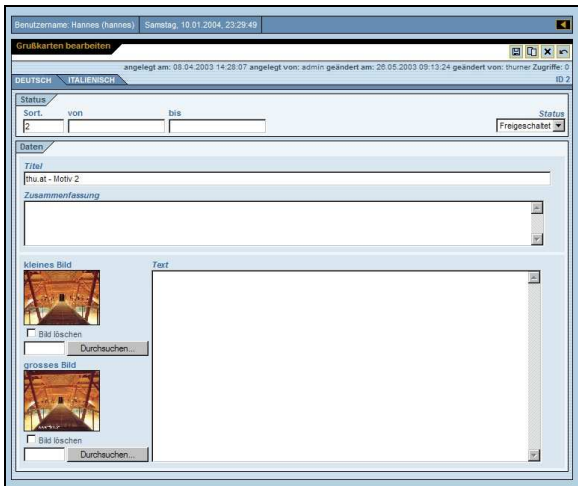

Abbildung 33: Administration E-Card

### **7.3.3. Feedback/Kontakt Formular**

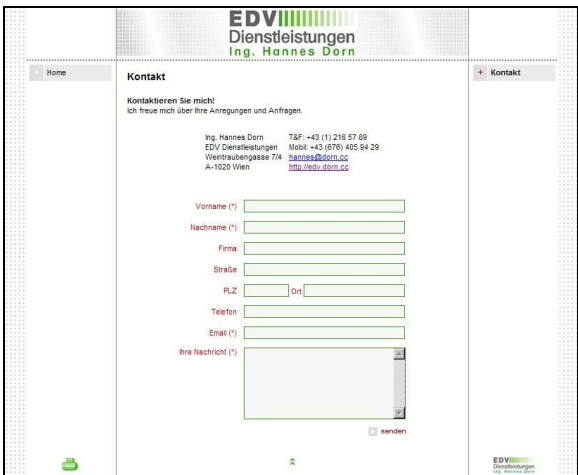

Abbildung 34: Feedback/Kontakt Formular

**7.3.4. Erweiterungsmöglichkeiten** 

### **Benutzergruppe**

Jeder Modul kann gesperrt werden, damit nur mehr registrierte Benutzer zugreifen können. Es können aber auch bestimmte Funktionen für registrierte Benutzer reserviert werden. Z.B. können alle Benutzer die Daten lesen, neue Daten eintragen können aber nur registrierte Benutzer.

### Neueintrag

Damit können Kunden selbst neue Einträge (mit und ohne vorherige Registrierung) in ein Modul einfügen. Wird ein neuer Eintrag erstellt, erfolgt eine Bestätigungs-E-Mail an den Betreiber sowie an die angegebene E-mail Adresse. Diese Funktion verhindert den Missbrauch des Moduls und die Veröffentlichung falscher Einträge und Kontaktadressen. Wenn jemand ungewollt dort eingetragen wurde, kann er durch diese Verständigung sofort reagieren. Im E-Mail des Bertreibers ist automatisch ein Link zu einer Löschfunktion enthalten. Damit kann der Eintrag sofort gelöscht werden, ohne dass dazu der Administrationsbereich geöffnet werden muss. Aus Sicherheitsgründen werden aus den Eingegebenen Daten HTML Tags automatisch entfernt.

Die E-Mail Adresse an die das E-Mail gesendet wird, kann jederzeit im Administrationsbereich geändert werden.

### Kommentare

Zu jedem Eintrag aber auch zu statischen Seiten können Kommentare eingetragen werden, wobei

In einer Übersicht werden verschiedene Bilder dargestellt. neben denen ein Button angezeigt wird, mit dem ein Fenster zum Versenden einer Grußkarte geöffnet wird.

Das Formular enthält folgende Felder: Name des Empfängers E-Mail des Empfängers Name des Absenders E-Mail des Absenders Nachricht E-Mail Newsletter Anmeldung des Absenders (automatisch aktiviert).

Die Nachricht wird als HTML E-Mail verschickt.

Das Formular kann beliebige Felder enthalten, wobei für jedes Feld ein Feldtyp (Text, Zahl, Datum, E-Mail Adresse, Url, etc.) festgelegt werden kann. Weiters kann für jedes Feld festgelegt werden, ob es ausgefüllt werden muss. Werden nicht alle Felder ausgefüllt, oder entspricht ein Eintrag nicht den Vorgaben, wird das entsprechende Feld gekennzeichnet und das Formular erneut ausgegeben.

Die eingegebenen Daten werden als E-Mail an eine definierte E-Mail Adresse geschickt. Weiters erhält der Absender eine kurze E-Mail als Bestätigung.

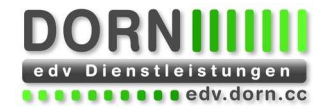

ähnlich wie beim Forum zu Kommentare wiederum Kommentare eingetragen werden können. Ähnlich wie beim Neueintrag werden auch hier zwei E-Mails versendet.

Im Administrationsbereich haben Sie Zugriff auf die eingegebenen Daten und können mittels eines Rankings die Anzeigereihenfolge verändern. Der Administrator entscheidet, ob ein Kommentar angezeigt wird oder nicht.

Die E-Mail Adresse an die das E-Mail gesendet wird, kann jederzeit im Administrationsbereich geändert werden.

#### Vorlagen für Detailseiten

Sie können pro Eintrag festlegen, mit welcher Vorlage dieser angezeigt werden soll. Zum Beispiel können Sie für Einträge mit Bild eine andere Vorlage verwenden, als für Einträge ohne Bild.

#### Kategorien

Bei vielen Modulen kann sich die Zuweisung von Einträgen zu Kategorien als sinnvoll erweisen. Hier gibt es mehrere Möglichkeiten Flache Kategorien (ohne Unterkategorien) mit und ohne Mehrfachzuweisung

Hierarchische Kategorien (beliebig viele Ebenen) mit und ohne Mehrfachzuweisung

Zu jeder Kategorie wird ein Titel und eine Beschreibung erfaßt. Außerdem wird die Hierarchie der Kategorien definiert, indem die jeweilige Überkategorie festgelegt wird. Zu den Kategorien können außerdem Bilder angezeigt werden, weiters kann eine gesamte Kategorie bei Bedarf von der Anzeige auf der Website ausgeschlossen werden bzw. umgekehrt.

Sämtliche Funktionen können natürlich individuell angepaßt und erweitert werden.

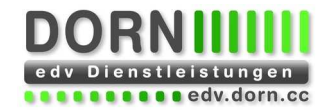

# **8. Systemvoraussetzungen**

oPage wurde unter Rücksichtnahme auf minimale Systemvoraussetzungen entwickelt, um den Einsatz bei möglichst vielen Internet Service Providern zu ermöglichen. oPage läuft unter Linux/Unix als auch unter Windows ohne Einschränkungen. Sofern ein Webserver mit PHP, MySQL und ImageMagick vorhanden sind, läuft es (im Prinzip) auf jeder Plattform.

## 8.1. Auf dem Webserver

Unix und NT/2000/XP/2003: PHP 4.x.x, empfohlen mindestens 4.1.2 MySQL 3.23.xx oder höher ImageMagick 5, empfohlen 5.4.6 (convert)

Unix:

Apache 1.3.x oder 2.x + php4apache (SSL: mod\_ssl + openssl) Suchmaschine: ht://dig 3.1.x

Windows NT/2000/XP: Apache 1.3.x oder 2.x + php4apache (SSL: mod\_ssl + openssl) Suchmaschine: ht://dig 3.1.x + cygwin 1.1.7 bzw. die für ht://dig notwendigen Dateien und Libraries

# 8.2. Am Benutzer-PC

Der Administrationsbereich des Redaktionssystems funktioniert mit allen aktuellen Internet Browsern wie Microsoft Internet Explorer, Mozilla Firefox und Opera. Der HTML-Editor (WYSIWYG) benötigt entweder den Microsoft Internet Explorer oder den Mozilla Firefox und funktioniert unter Microsoft Windows, Apple Macintosh und Linux Betriebssystemen.